## **Как получить карту**

#### **1. Зарегистрируйтесь на Госуслугах.**

Это можно сделать с 14 лет после получения паспорта до 22 лет.

#### **2. Подтвердите учетную запись**

С помощью онлайн-банков или в центрах обслуживания.

#### **3. Скачайте приложение «Госуслуги Культура»**

Доступно в AppStore, Google Play и Huawei AppGallery

#### **4. Подтвердите выпуск Пушкинской карты**

Вы получите её в виде виртуальной или пластиковой карты «Мир»

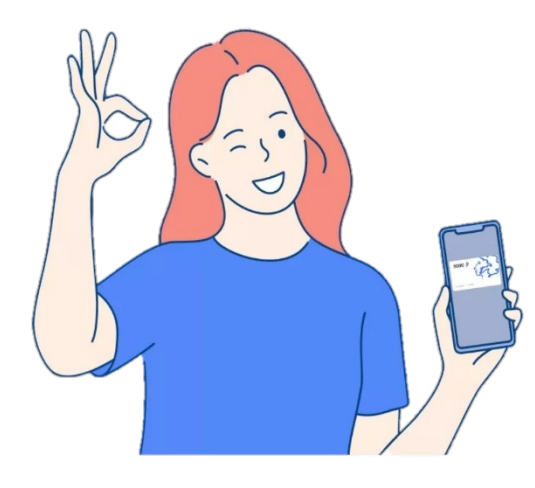

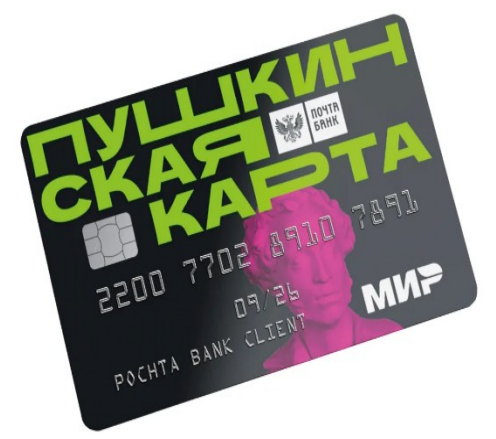

## **Как купить билет и посетить мероприятие**

#### **1. Выберите мероприятие в афише.**

Через приложение или на портале Культура.РФ.

В кино доступны только те фильмы, которые были созданы при поддержке Минкультуры и «Фонда кино».

#### **2. Оплатите билет Пушкинской картой**

Онлайн в приложении, в кассе или на сайте организации, которая участвует в программе «Пушкинская карта». При оплате выберите вариант «Оплатить Пушкинской картой».

## **3. Посетите мероприятие**

На входе покажите контролёру билет и паспорт или свой профиль в приложении «Госуслуги Культура»

### **«Госуслуги Культура»** *Узнавайте об интересных событиях вашего региона/города и оплачивайте билет Пушкинской картой*

 **Доступно в AppStore**

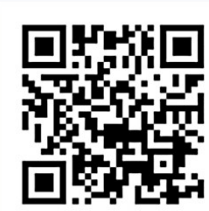

## **Доступно в Google Play**

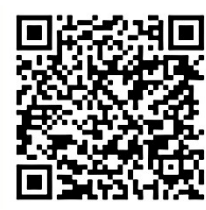

 **Доступно в AppGallery**

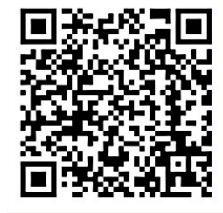

**Посмотреть афишу мероприятий Краснодарского края можно по ссылке:**

**[https://www.culture.ru/afisha/](https://www.culture.ru/afisha/krasnodarskiy-kray) [krasnodarskiy-kray](https://www.culture.ru/afisha/krasnodarskiy-kray)**

**Как оформить карту можно посмотреть по ссылке:** 

**[https://www.culture.ru/](https://www.culture.ru/pushkinskaya-karta) [pushkinskaya-karta](https://www.culture.ru/pushkinskaya-karta)**

**Возможности Пушкинской карты можно посмотреть по ссылке:**

## **<https://www.culture.ru/s/>**

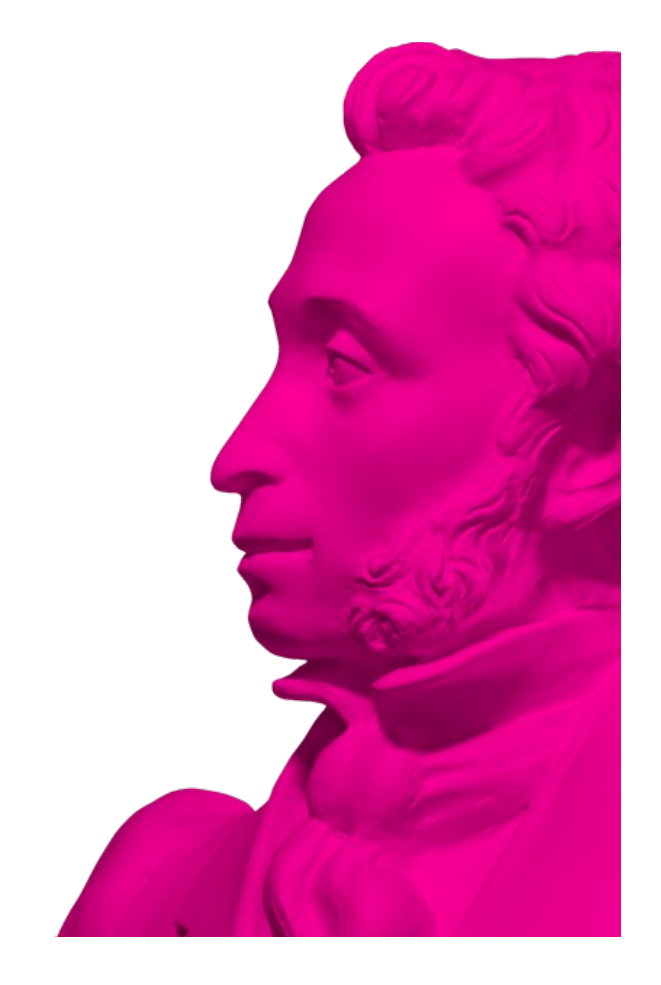

# **Всё о Пушкинской карте**

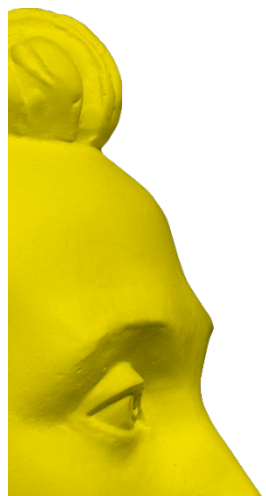

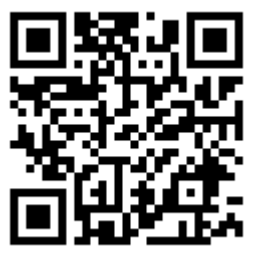